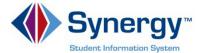

## **Using Synergy@APS ParentVUE**

Click the name of each of your children, to see ParentVUE information related to that student.

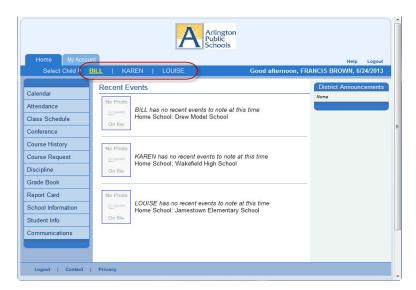

Click the link in the Navigation bar to see specific information about the student.

This document shows more information about a few of these options.

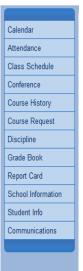

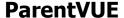

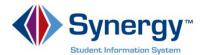

**Calendar** shows school system events and assignments from your teachers' grade books.

Click the assignment link to see more information about that assignment.

Click **Calendar** to return to the Calendar.

**Attendance** shows the days on which your student was absent or tardy.

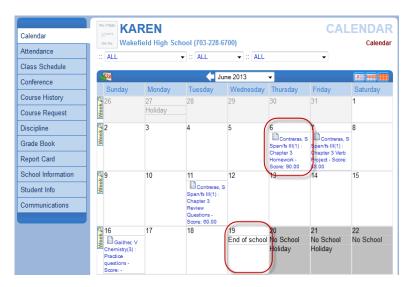

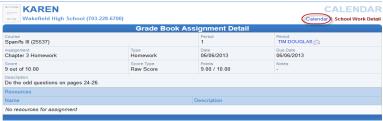

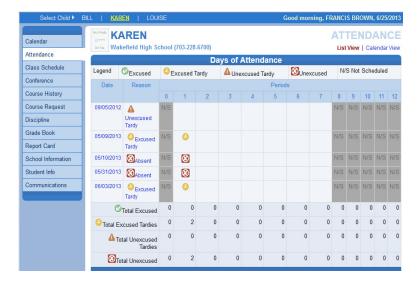

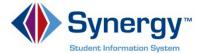

**Class Schedule** shows your student's class schedule for this year.

Good morning, FRANCIS BROWN, 6/25/2013 **KAREN** Calendar Wakefield High School (703-228-6700) Quarter 1 | Quarter 2 | Quarter 3 | Quarter 4 Attendance Student Schedule for Quarter 4 (04/03/2013 - 09/02/2013) Class Schedule TIM DOUGLAS Conference 231 Course History NANCY UNDERWOOD @ Engineering I: Intro to Eng. 165 Course Request US & Virginia History MIKE TEMPLETON A 212 Discipline Geometry URSULA BROWN 🙈 Grade Book English 11 129 DAN COLLINS (A) Report Card NANCY UNDERWOOD (S Computer Science II School Information Student Info Communications

**Grade Book** gives you access to the grade book in each course. This is for Middle and High School students only.

Click the link for each Course Title.

This shows information about assignments and grades in that course.

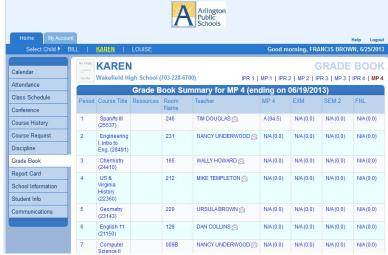

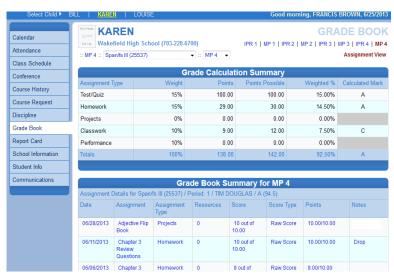

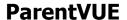

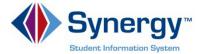

**Student Info** displays demographic information about your student.

Click **Edit Information** to update information.

Fill in the information you would like to update in Synergy.

## Click Save Changes.

Updated information will be forwarded to your student's school, where it will be accepted into the student information system.

The school will call you if they have questions about your new information.

Click **My Account** to verify your personal information.

Click Logout.

The paperless feature illustrated here is not available to Arlington Public Schools.

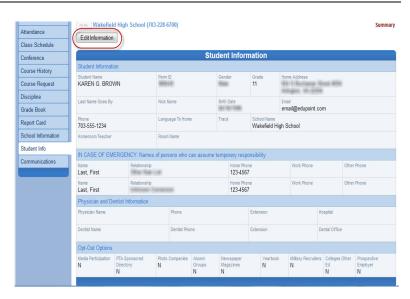

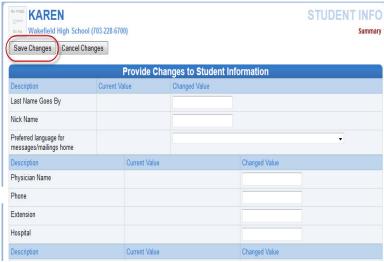

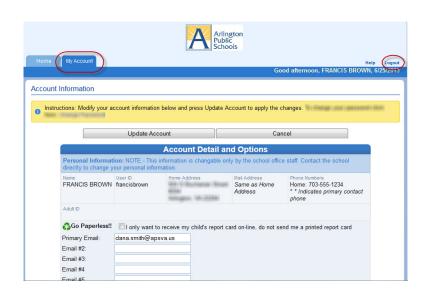